#### **Oracle® Traffic Director**

Installation Guide 11g Release 1 (11.1.1.9.0) **E21034-06** 

December 2016

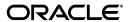

Oracle Traffic Director Installation Guide 11g Release 1 (11.1.1.9.0)

E21034-06

Copyright © 2011, 2016 Oracle and/or its affiliates. All rights reserved.

Primary Author: N.T. Thrupthi

Contributors: Sriram Natarajan, Isvaran Krishnamurthy

This software and related documentation are provided under a license agreement containing restrictions on use and disclosure and are protected by intellectual property laws. Except as expressly permitted in your license agreement or allowed by law, you may not use, copy, reproduce, translate, broadcast, modify, license, transmit, distribute, exhibit, perform, publish, or display any part, in any form, or by any means. Reverse engineering, disassembly, or decompilation of this software, unless required by law for interoperability, is prohibited.

The information contained herein is subject to change without notice and is not warranted to be error-free. If you find any errors, please report them to us in writing.

If this is software or related documentation that is delivered to the U.S. Government or anyone licensing it on behalf of the U.S. Government, the following notice is applicable:

U.S. GOVERNMENT END USERS: Oracle programs, including any operating system, integrated software, any programs installed on the hardware, and/or documentation, delivered to U.S. Government end users are "commercial computer software" pursuant to the applicable Federal Acquisition Regulation and agency-specific supplemental regulations. As such, use, duplication, disclosure, modification, and adaptation of the programs, including any operating system, integrated software, any programs installed on the hardware, and/or documentation, shall be subject to license terms and license restrictions applicable to the programs. No other rights are granted to the U.S. Government.

This software or hardware is developed for general use in a variety of information management applications. It is not developed or intended for use in any inherently dangerous applications, including applications that may create a risk of personal injury. If you use this software or hardware in dangerous applications, then you shall be responsible to take all appropriate fail-safe, backup, redundancy, and other measures to ensure its safe use. Oracle Corporation and its affiliates disclaim any liability for any damages caused by use of this software or hardware in dangerous applications.

Oracle and Java are registered trademarks of Oracle and/or its affiliates. Other names may be trademarks of their respective owners.

Intel and Intel Xeon are trademarks or registered trademarks of Intel Corporation. All SPARC trademarks are used under license and are trademarks or registered trademarks of SPARC International, Inc. AMD, Opteron, the AMD logo, and the AMD Opteron logo are trademarks or registered trademarks of Advanced Micro Devices. UNIX is a registered trademark of The Open Group.

This software or hardware and documentation may provide access to or information about content, products, and services from third parties. Oracle Corporation and its affiliates are not responsible for and expressly disclaim all warranties of any kind with respect to third-party content, products, and services unless otherwise set forth in an applicable agreement between you and Oracle. Oracle Corporation and its affiliates will not be responsible for any loss, costs, or damages incurred due to your access to or use of third-party content, products, or services, except as set forth in an applicable agreement between you and Oracle.

# Contents

| Pr | eface   |                                                                                                  | vii      |
|----|---------|--------------------------------------------------------------------------------------------------|----------|
|    | Audie   | nce                                                                                              | . vi     |
|    | Docum   | nentation Accessibility                                                                          | . vi     |
|    | Relate  | d Documents                                                                                      | . vi     |
|    | Conve   | ntions                                                                                           | viii     |
| 1  | Overv   | iew of Installing Oracle Traffic Director                                                        |          |
|    | 1.1     | Installation, Deinstallation and Reinstallation Task Flow                                        | 1-1      |
|    | 1.2     | Prerequisites for Installing Oracle Traffic Director                                             | 1-2      |
|    | 1.2.1   | Prerequisites for Installing Oracle Traffic Director on Exalogic                                 | 1-2      |
|    | 1.2.2   | Prerequisites for Installing Oracle Traffic Director on Oracle SuperCluster                      | 1-3      |
|    | 1.2.3   | Prequisites for Installing Oracle Traffic Director on Linux                                      | 1-4      |
| 2  | Requi   | rements for Installing Oracle Traffic Director on Engineered Systems                             | <b>;</b> |
|    | 2.1     | Configuring Shared Storage on Exalogic for Installing Oracle Traffic Director                    | 2-1      |
|    | 2.1.1   | Overview of Shared Storage in Exalogic                                                           | 2-1      |
|    | 2.1.2   | Creating Projects and Shares                                                                     | 2-2      |
|    | 2.1.3   | Mounting Shares                                                                                  | 2-3      |
|    | 2.2     | Configuring and Creating Zones on Oracle SuperCluster for Installing Oracle Traffic Director 2-4 |          |
|    | 2.2.1   | Overview of Installing Oracle Traffic Director on Oracle SuperCluster                            | 2-4      |
|    | 2.2.2   | Installing Oracle Traffic Director on Oracle SuperCluster                                        | 2-4      |
| 3  | Install | ing Oracle Traffic Director                                                                      |          |
|    | 3.1     | Installation Procedure                                                                           | 3-1      |
|    | 3.1.1   | Installing Oracle Traffic Director in Graphical Mode                                             | 3-1      |
|    | 3.1.2   | Installing Oracle Traffic Director in Silent Mode                                                | 3-4      |
|    | 3.2     | Troubleshooting Installation Problems                                                            | 3-5      |
| 4  | Creati  | ng the Administration Server and an Administration Node                                          |          |
|    | 4.1     | Creating the Administration Server                                                               | 4-1      |
|    | 4.2     | Creating an Administration Node                                                                  |          |

## 5 Post Installation

|   | 5.1   | Verifying the Installation                     | 5-1 |
|---|-------|------------------------------------------------|-----|
|   | 5.1.1 | Examine the Installation Log                   | 5-1 |
|   | 5.1.2 | Verifying the Installation Directory Structure | 5-2 |
|   | 5.1.3 | Login to the Administration Console            | 5-2 |
|   | 5.2   | Deinstalling Oracle Traffic Director           | 5-3 |
|   | 5.3   | Reinstalling Oracle Traffic Director           | 5-4 |
| 6 | Upgra | ding Oracle Traffic Director                   |     |
|   | 6.1   | Preparing to Upgrade Oracle Traffic Director   | 6-1 |
|   | 6.2   | Upgrade Procedure                              | 6-1 |
|   | 6.3   | Post-Upgrade Steps                             | 6-2 |

## **List of Tables**

| 1–1 | Installation, Deinstallation and Reinstallation Task Flow | 1-1 |
|-----|-----------------------------------------------------------|-----|
| 3–1 | Screens of the Installation Wizard                        | 3-3 |

## **Preface**

This document provides information about installing Oracle Traffic Director.

#### **Audience**

The intended audience for this document is the person who administers and maintains Oracle Traffic Director.

This document assumes you are familiar with the following topics:

- Working in a terminal window
- HTTP
- XML
- Executing operating system commands on UNIX-like platforms

# **Documentation Accessibility**

For information about Oracle's commitment to accessibility, visit the Oracle Accessibility Program website at

http://www.oracle.com/pls/topic/lookup?ctx=acc&id=docacc.

#### **Access to Oracle Support**

Oracle customers that have purchased support have access to electronic support through My Oracle Support. For information, visit

http://www.oracle.com/pls/topic/lookup?ctx=acc&id=info or visit http://www.oracle.com/pls/topic/lookup?ctx=acc&id=trs if you are hearing impaired.

## **Related Documents**

For more information, see the following documents, which are available on the Oracle Technology Network:

- Oracle Traffic Director Configuration File Reference
- Oracle Traffic Director Command-line Reference
- Oracle Traffic Director Administrator Guide
- Oracle Traffic Director Release Notes

# **Conventions**

The following text conventions are used in this document:

| Convention | Meaning                                                                                                    |
|------------|----------------------------------------------------------------------------------------------------|
| boldface   | Boldface type indicates graphical user interface elements associated with an action, or terms defined in text or the glossary.         |
| italic     | Italic type indicates book titles, emphasis, or placeholder variables for which you supply particular values.                          |
| monospace  | Monospace type indicates commands within a paragraph, URLs, code in examples, text that appears on the screen, or text that you enter. |

# **Overview of Installing Oracle Traffic Director**

Oracle Traffic Director is a software load balancer for load balancing HTTP/S and TCP traffic to servers in the back-end. These back-end servers, which are referred to as origin servers within Oracle Traffic Director, can be application servers, web servers, LDAP servers and so on. For information about the features of the product, see "Getting Started with Oracle Traffic Director" section of the Oracle Traffic Director Administrator's Guide.

This guide provides information about installing Oracle Traffic Director on:

- Oracle's engineered systems platform, including Exalogic (running either Oracle Linux or Oracle Solaris), or Oracle SuperCluster, or,
- Red Hat Enterprise Linux (RHEL) or Oracle Enterprise Linux (OEL) systems outside of Exalogic, with an appropriate restricted use license.

**Note:** Before you start installing Oracle Traffic Director, it is recommended that you get a basic understanding of the product and its features, the related terminology, and the installation topology. For more information, see the "Getting Started with Oracle Traffic Director" section of the Oracle Traffic Director Administrator's Guide.

This chapter contains the following sections:

- Installation, Deinstallation and Reinstallation Task Flow
- Prerequisites for Installing Oracle Traffic Director

### 1.1 Installation, Deinstallation and Reinstallation Task Flow

Table 1–1 provides information about the tasks that need to be performed for installing Oracle Traffic Director, including tasks to be performed if you are installing on Exalogic physical and virtual configurations or on Oracle SuperCluster. In addition, it includes information about deinstalling and reinstalling Oracle Traffic Director.

Installation, Deinstallation and Reinstallation Task Flow

| Task                                                    | For more information, see |
|---------------------------------------------------------|---------------------------|
| Prerequisites for Installing Oracle Traffic<br>Director | Section 1.2               |
| Installing Oracle Traffic Director                      | Section 3.1               |
| Creating the administration server                      | Section 4.1               |

Table 1–1 (Cont.) Installation, Deinstallation and Reinstallation Task Flow

| Task                                 | For more information, see |
|--------------------------------------|---------------------------|
| Creating an administration node      | Section 4.2               |
| Verifying the installation           | Section 5.1               |
| Deinstalling Oracle Traffic Director | Section 5.2               |
| Reinstalling Oracle Traffic Director | Section 5.3               |

For information about upgrading Oracle Traffic Director from 11.1.1.6.0 or 11.1.1.7.0 to 11.1.1.9.0, see Chapter 6, "Upgrading Oracle Traffic Director."

## 1.2 Prerequisites for Installing Oracle Traffic Director

This section provides the following information:

- "Prerequisites for Installing Oracle Traffic Director on Exalogic"
- "Prerequisites for Installing Oracle Traffic Director on Oracle SuperCluster"
- "Prequisites for Installing Oracle Traffic Director on Linux"

#### 1.2.1 Prerequisites for Installing Oracle Traffic Director on Exalogic

The following are the prerequisites for installing Oracle Traffic Director on Exalogic.

- Perform the procedures in Chapter 2, "Requirements for Installing Oracle Traffic Director on Engineered Systems", in section Chapter 2.1, "Configuring Shared Storage on Exalogic for Installing Oracle Traffic Director".
- In an environment where the underlying InfiniBand fabric is leveraging the InfiniBand partition technology, Oracle Traffic Director will need to be part of the partition with full membership. A full member of an IB partition can communicate with any other member of the partition. Full membership ensures that the Oracle Traffic Director administration server and all the administration nodes are able to communicate with each other without any issues. In addition, the Oracle Traffic Director instances should have two-way communication with app-tier nodes. So the compute nodes running Oracle Traffic Director and the compute nodes in the app-tier should all be full members of an IB partition. For more information about leveraging InfiniBand partitions, see "Using InfiniBand Partitions in Exalogic Physical Environments" in the *Oracle Exalogic Elastic Cloud Machine Owner's Guide*:
- Supported Platforms: Exalogic physical and virtual configurations.
- Minimum memory: 2 GB RAM for a vServer hosting the administration server.

#### Note:

- A vServer hosting Oracle Traffic Director server instances can also be configured with 2GB RAM. However, memory and vCPU requirements for administration server instances can vary depending on the configuration and load requirements.
- If Oracle Traffic Director is configured with content caching, then the virtual memory size must be increased based on how much memory is allocated for caching static content. For more information about content caching, see the Oracle Traffic Director Administrator's Guide.

- CPUs per administration server/node: 2 CPUs in an Exalogic physical configuration; 2 to 4 vCPUs in an Exalogic virtual configuration.
- Java runtime environment (JRE): JRE 7, included in the installer.
- The following packages are mandatory for installing Oracle Traffic Director on Oracle Linux 5.
  - compat-glibc-2.3.4-x86\_64 or higher
  - compat-libstdc++-33-3.2.3-x86\_64 or higher
  - glibc-2.5-12-x86\_64 or higher
  - libgcc-4.1.1-x86\_64 or higher
  - libstdc++-4.1.1-x86\_64 or higher
- Two hosts (either physical compute node or virtual machine) within Exalogic.

**Note:** Oracle Traffic Director needs to be installed on two hosts only if you wish to provide high availability. You can install Oracle Traffic Director on a single host if you do not wish to configure it for high availability.

If you intend to configure Oracle Traffic Director for high availability, a floating/virtual IP address within the network interface is required.

#### 1.2.2 Prerequisites for Installing Oracle Traffic Director on Oracle SuperCluster

The following are the prerequisites for installing Oracle Traffic Director on Oracle SuperCluster.

- Perform the procedures in Chapter 2, "Requirements for Installing Oracle Traffic Director on Engineered Systems", in section Chapter 2.2, "Configuring and Creating Zones on Oracle SuperCluster for Installing Oracle Traffic Director".
- Supported Platforms: Solaris 11.1 global zones residing in Oracle SuperCluster domains.

**Note:** While Oracle Traffic Director can be deployed on non-global zones, it will not have high availability capability.

Minimum memory: 2 GB RAM for an Oracle VM Server for SPARC hosting the administration server.

#### Note:

- An Oracle VM Server for SPARC hosting Oracle Traffic Director server instances can also be configured with 2GB RAM. However, memory and CPU requirements for administration server instances can vary depending on the configuration and load requirements.
- If Oracle Traffic Director is configured with content caching, then the virtual memory size must be increased based on how much memory is allocated for caching static content. For more information about content caching, see the Oracle Traffic Director Administrator's Guide.
- Java runtime environment (JRE): JRE 7, included in the installer.
- Oracle VM Servers for SPARC hosting global zones or non-global zones within Oracle SuperCluster.

**Note:** If you wish to configure Oracle Traffic Director for high availability, it must be installed on two global zones. In addition, all administration nodes must be running on the global zone.

You can install Oracle Traffic Director on a single global or non-global zone if you do not wish to configure it for high availability. For more information about configuring Oracle Traffic Director for high availability, see "Configuring Oracle Traffic Director for High Availability" section of the *Oracle Traffic Director Administrator's Guide*.

If you intend to configure Oracle Traffic Director for high availability, a floating/virtual IP address within the network interface is required.

### 1.2.3 Prequisites for Installing Oracle Traffic Director on Linux

The following are the prerequisites for installing Oracle Traffic Director on Oracle Linux with an appropriate restricted use license:

- At least 1 core CPU with 4 GB RAM and 4 GB Swap.
- The following packages are mandatory for installing Oracle Traffic Director on Oracle Linux 5.
  - compat-glibc-2.3.4-x86\_64 or higher
  - compat-libstdc++-33-3.2.3-x86\_64 or higher
  - glibc-2.5-12-x86 64 or higher
  - libgcc-4.1.1-x86\_64 or higher
  - libstdc++-4.1.1-x86\_64 or higher
- If you are planning to install Oracle Traffic Director on a NFS, then you must ensure that the Oracle Traffic Director instance home (the Oracle Traffic Director configuration location) has write access as a root user.

# Requirements for Installing Oracle Traffic **Director on Engineered Systems**

This chapter describes additional procedures required for configuring engineered systems before installing Oracle Traffic Director.

This chapter contains the following sections:

- Configuring Shared Storage on Exalogic for Installing Oracle Traffic Director
- Configuring and Creating Zones on Oracle SuperCluster for Installing Oracle Traffic Director

### 2.1 Configuring Shared Storage on Exalogic for Installing Oracle Traffic **Director**

This section describes how to configure shared storage on the ZFS appliance in Exalogic, before installing Oracle Traffic Director. The setup that is discussed in this section is ideal when you are looking for application-level traffic management capabilities to monitor and shape the traffic within Exalogic. In order to achieve this, two compute nodes are allocated, wherein incoming traffic is appropriately screened and routed to one of the back-end application servers. In this scenario, Oracle Traffic Director (web tier) is typically hosted on two compute nodes and the application tier is located on other compute nodes. The web tier and application tier traffic here are isolated both at the physical level as well as the network level.

**Note:** On Exalogic (Solaris), Oracle Traffic Director can be configured for high availability only when installed on a global zone. In addition, all administration nodes must be running on the global zone.

This section contains the following subsections:

- Overview of Shared Storage in Exalogic
- Creating Projects and Shares
- **Mounting Shares**

#### 2.1.1 Overview of Shared Storage in Exalogic

In an Exalogic environment, all compute nodes are connected to a shared storage array (ZFS storage appliance) through the InfiniBand fabric. The shared storage array is used to install and configure all applications, and it is mounted locally within each of these compute nodes through Network File System (NFS).

Before installing Oracle Traffic Director on Exalogic, you must first create new projects and shares, and then mount these shares locally.

For an Oracle Traffic Director installation, it is recommended that the share hosting Oracle Traffic Director is unique to the compute node. For example, if Oracle Traffic Director is installed on two compute nodes for high availability, then the following installation layout is recommended:

- Create a share named primary within the storage array and mount this share locally within one compute node.
- Create a share named secondary within the storage array and mount this share locally within another compute node.

#### 2.1.2 Creating Projects and Shares

If you wish to configure Oracle Traffic Director for high availability, the administration server and administration node must have root access within the instance root directory. Similarly, the ZFS share location needs to be configured appropriately so that a root user can read and write to this share location. This can be accomplished by enabling root access as NFS exception within the ZFS console.

Ensure that the Oracle User ID and Group ID of non-root users and groups are same on the both the administration server and administration node which it is mounted.

Perform the following steps for creating and mounting shares with root access:

**Note:** It is recommended that you install Oracle Traffic Director on each node. This is to ensure that there is no application downtime while patching Oracle Traffic Director.

- 1. Create a new project and create new shares within it, or create new shares within an existing project. For information about creating projects and shares, see the following sections in the "Configuring the Sun ZFS Storage 7320 Appliance" chapter of the *Oracle Exalogic Elastic Cloud Machine Owner's Guide*:
  - **Creating Custom Projects**
  - Creating Custom Shares
- Log in to the ZFS storage appliance.
- **3.** Ensure that the shares that you just created are configured to allow root access on the compute nodes that will host Oracle Traffic Director. This can be done by:
  - Using the ZFS shared storage administration console:

In the NFS Exceptions section in the ZFS shared storage administration console, ensure that the share hosting Oracle Traffic Director configuration has appropriate NFS exceptions to allow root access.

In addition, in the Properties section in the Project Settings page, deselect the following options

- Update access time on read
- Restrict ownership change

For more information about using these options, see the following guides:

Oracle Exalogic Elastic Cloud Machine Owner's Guide

- Oracle Exalogic Elastic Cloud Administrator's Guide
- Using the CLI:

#### Run the following command:

twork-prefix-bits>"

```
sharenfs
="sec=sys,rw=@<ip-address-1>/<network-prefix-bits>,root=@<ip-address-2>/<ne
```

- For an Exalogic physical configuration, ip-address-1 and ip-address-2 would be the BONDO IP addresses of the compute nodes.
- For an Exalogic virtual configuration, ip-address-1 and ip-address-2 would be the IP addresses of the vServers on the IPoIB-vServer-shared-storage network.

#### Example:

```
set sharenfs="sec=sys,rw=@196.168.10.0/24,root=@192.168.10.1/24"
```

#### Note:

- The terms BONDO and BOND1 refer to the default interfaces for IP over InfiniBand (IPoIB) and Ethernet over InfiniBand (EoIB), respectively, on the Oracle Linux operating system.
- Oracle Solaris uses the IP Multipathing (IPMP) technology to support IPMP Groups that consist of one or more physical interfaces on the same system that are configured with the same IPMP group name. This technology provides the same functionality as Bonded Interfaces on Oracle Linux. You can name the IPMP groups anything. In this guide, BONDO and BONDO are used as example names to keep the terminology consistent with Oracle Linux.

For shares that were created without root access, run the following commands. This ensures that a root user within a compute node that hosts Oracle Traffic Director is able to start the administration server and administration node:

```
<ZFS-SharedStorage> shares
<ZFS-SharedStorage> select <Project-used-for-OTD>
<ZFS-SharedStorage> get sharenfs
<ZFS-SharedStorage> set sharenfs
="sec=sys,rw=@<<ip-address-1>/<network-prefix-bits>,root=@<ip-address-2>/<n
etwork-prefix-bits>"
<ZFS-SharedStorage> commit
```

### 2.1.3 Mounting Shares

After creating the shares with the appropriate permission, mount the shares based on your requirement:

For information about mounting shares on an Exalogic physical configuration, see "Creating NFSv4 Mount Points on Oracle Linux" in the Oracle Exalogic Elastic Cloud Machine Owner's Guide:

For information about mounting shares on an Exalogic virtual configuration, see "Setting Up Access to the ZFS Storage Appliance for a vServer" in the Oracle Exalogic Elastic Cloud Administrator's Guide:

The mount point that you create is the location where Oracle Traffic Director will be installed. For more information, see Chapter 3, "Installing Oracle Traffic Director."

## 2.2 Configuring and Creating Zones on Oracle SuperCluster for Installing **Oracle Traffic Director**

This section provides information about global and non-global zones, and discusses the various options for installing Oracle Traffic Director on Oracle SuperCluster.

The setup that is discussed in this section is ideal when you are looking for application-level traffic management capabilities to monitor and shape the traffic within Oracle SuperCluster. In Oracle SuperCluster, two zones (global or non-global) are allocated, wherein incoming traffic is screened and routed to one of the back-end application servers. In this scenario, Oracle Traffic Director (web tier) is typically hosted on two zones and the application tier is located on another zone.

This section contains the following subsections:

- Overview of Installing Oracle Traffic Director on Oracle SuperCluster
- Installing Oracle Traffic Director on Oracle SuperCluster

#### 2.2.1 Overview of Installing Oracle Traffic Director on Oracle SuperCluster

Before installing Oracle Traffic Director on Oracle SuperCluster, you must consider the following.

- Oracle Traffic Director requires an application domain, such as Oracle VM Server for SPARC (formerly called Logical Domains), running Solaris 11.1 for it to run successfully.
- In an Oracle VM Server for SPARC, Oracle Traffic Director can be installed on either a global zone or a non-global zone.

The global zone is the default operating system and has control over all the processes. A global zone always exists even when no other zones are configured. A global zone is also used for system-wide administrative control.

A non-global zone, referred to as a zone, is configured inside the global zone. Each zone is an isolated OS environment that you can use to run applications. The applications and processes that are running in one zone do not affect what is running in other zones.

For more information about global and non-global zones, see "Oracle Solaris Zones" section of Oracle Solaris 11.1 Administration: Oracle Solaris Zones, Oracle Solaris 10 Zones, and Resource Management: http://docs.oracle.com/cd/E26502\_ 01/html/E29024/zone.html.

### 2.2.2 Installing Oracle Traffic Director on Oracle SuperCluster

Oracle Traffic Director can be installed on a global zone or a non-global zone. Note that in order to take advantage of Oracle Traffic Director's high availability capability, it must be installed on a global zone.

**Note:** Another option to configure Oracle Traffic Director for HA is to install Oracle Solaris Cluster. For more information, see the Oracle Solaris Cluster Data Services Planning and Administration Guide, http://docs.oracle.com/cd/E29086\_01/html/E29475/index.html.

For an Oracle Traffic Director installation, it is recommended that the zone (global or non-global) hosting Oracle Traffic Director is unique. Note that for installing Oracle Traffic Director on a non-global zone, it must be configured with appropriate disk and network information.

The steps for installing Oracle Traffic Director on Oracle SuperCluster are as follows:

- 1. Configure and create a new zone, either global or non-global. For more information about leveraging zones, see "Oracle Solaris Zones" in Oracle Solaris 11.1 Administration: Oracle Solaris Zones, Oracle Solaris 10 Zones, and Resource Management:
  - http://docs.oracle.com/cd/E26502\_01/html/E29024/zone.html
- 2. Download and install Oracle Traffic Director on the zone. For more information, see Chapter 3, "Installing Oracle Traffic Director."

| Configuring  | and Creating | Zones on     | Oracle S    | SuperCluster for  | Installing | Oracle | Traffic Director |
|--------------|--------------|--------------|-------------|-------------------|------------|--------|------------------|
| Joiningaring | and Oroating | 1 201100 011 | O I a O I O | Jupoi Oidotoi ioi | motaning   | Oladio | mamo Director    |

# **Installing Oracle Traffic Director**

This chapter provides information about installing Oracle Traffic Director on an NFS share that is mounted locally within a compute node.

If installing Oracle Traffic Director on engineered systems, first perform the procedures described in Chapter 2, "Requirements for Installing Oracle Traffic Director on Engineered Systems."

**Note:** Oracle Traffic Director can be configured within a Solaris Zone/Container and provide high availability for IP over InfiniBand (IPoIB) on Solaris 11.2 or above.

This chapter contains the following sections:

- **Installation Procedure**
- **Troubleshooting Installation Problems**

#### 3.1 Installation Procedure

This section describes how to install Oracle Traffic Director as a physical application.

**Note:** Before installing Oracle Traffic Director, verify that the prerequisites listed in Section 1.2, "Prerequisites for Installing Oracle Traffic Director" are fulfilled.

You can install Oracle Traffic Director either by using a graphical wizard or in silent mode.

- Section 3.1.1, "Installing Oracle Traffic Director in Graphical Mode"
- Section 3.1.2, "Installing Oracle Traffic Director in Silent Mode"

#### 3.1.1 Installing Oracle Traffic Director in Graphical Mode

This section describes how to install Oracle Traffic Director by using an interactive graphical wizard provided by the Oracle Universal Installer. In order to configure Oracle Traffic Director for high availability, the steps below must be performed on two mount points.

Download the installer zip file, TrafficDirector.zip.

The location from which you should download the installer zip file varies depending on how you intend to use the product:

**For development**: Oracle Technology Network

http://www.oracle.com/technetwork/indexes/downloads/index.html

**For production**: Oracle Software Delivery Cloud

http://edelivery.oracle.com/

- **2.** Extract the contents of the installer zip file to a directory of your choice. The directory should be on the host on which you want to install the administration server instance of the product.
- **3.** Go to the Disk1 subdirectory in the directory in which you unzipped the installer.
- **4.** Run the following command:

\$./runInstaller

**5.** If a central inventory directory is not already available on the host, the **Specify Inventory Directory** screen is displayed.

The inventory directory is used to store information about all Oracle software products installed in all Oracle homes on a host, provided the product was installed using Oracle Universal Installer. The directory also contains all the installation log files.

The default inventory location is USER\_HOME/oraInventory. Oracle recommends that you use a directory on the local file system that is not shared by other systems.

**a.** Specify the Oracle inventory directory and the group to which you want to grant access to the inventory directory. The group must have write permissions to the Oracle inventory directory. All members of this group will be able to install products on this host.

Click **OK** to continue.

The **Inventory Location Confirmation** screen is displayed, prompting you to run the following script as the root user:

inventory\_directory/createCentralInventory.sh

**Note:** If you run the createCentralInventory.sh script, the next time you install any Oracle software on this host, the Oracle Universal Installer automatically locates and updates the inventory, without prompting you to specify the inventory directory.

**b.** If you do not have root access on this host and want to continue the installation with the local (instead of central) inventory location, select Continue installation with local inventory.

Click **OK** to continue.

The Oracle Traffic Director installation wizard starts.

Follow the on-screen prompts and instructions provided on the screens of the installation wizard. Table 3-1 provides a brief description of each screen and the action required on the screen.

For more information about a specific screen, click the **Help** button on the screen.

| Table 3-1 | Screens | of the | Installation | Wizard |
|-----------|---------|--------|--------------|--------|
|           |         |        |              |        |

| Screen                        | Description and Action Required                                                                                                    |
|-------------------------------|----------------------------------------------------------------------------------------------------|
| Welcome                       | Click Next.                                                                                                    |
| Install Software Updates      | You can use this screen to search for and download the latest software updates, including important security updates, through your My Oracle Support account.                                                                            |
|                               | <ul> <li>To skip this step, select Skip Software Updates and click<br/>Next.</li> </ul>                                                                                                    |
|                               | <ul> <li>To search for and download software updates, specify<br/>whether you want to search for updates on My Oracle<br/>Support or on a local directory, enter the necessary<br/>information, and click Search for Updates.</li> </ul> |
| Prerequisite Checks           | The installer analyzes the host computer to ensure that the prerequisites are fulfilled. The results of the prerequisite checks are displayed on this screen.                                                                            |
|                               | If a prerequisite check fails, an error or warning message is displayed.                                                                                                    |
|                               | <ul> <li>Fix the error and click Retry. For example, if any of the<br/>required packages listed in Prerequisites for Installing<br/>Oracle Traffic Director are not available in the system,<br/>install them.</li> </ul>                |
|                               | <ul> <li>To ignore the error or warning and continue with the<br/>installation, click Continue.</li> </ul>                                                                                                    |
|                               | ■ To stop the prerequisite checking process, click <b>Abort</b> .                                                                                                    |
|                               | Click <b>Next</b> to continue.                                                                                                    |
| Specify Installation Location | Specify the Oracle home directory.                                                                                                    |
|                               | Oracle home is the directory in which software binaries for Oracle products are stored. This location is the NFS share that is mounted locally within the compute node. Note that run-time processes cannot write to this directory.     |
|                               | <b>Note</b> : Oracle Traffic Director does not have any run-time dependencies on other Oracle products. So you can install the product in any directory that is currently empty.                                                         |
|                               | Click <b>Next</b> to continue.                                                                                                    |
| Installation Summary          | This screen displays the Oracle home directory that you specified earlier. It also indicates the amount of disk space that will be used for the installation and the free space available.                                               |
|                               | Review information on this screen.                                                                                                    |
|                               | To change the Oracle home directory, click the <b>Back</b> button or the <b>Installation Location</b> link in the left navigation pane.                                                                                                  |
|                               | To save the settings specified so far in the installation wizard in a text file (called a <i>response</i> file), click <b>Save</b> . If necessary, you can use the response file to perform the same installation from the command line. |
|                               | Click Install to proceed with the installation process.                                                                                                    |
| Installation Progress         | This screen shows the progress and status of the installation process.                                                                                                    |
|                               | If you want to cancel the installation, click <b>Cancel</b> . The files that were copied to your system before you canceled the installation will remain on the system; you should remove them manually.                                 |
|                               |                                                                                                    |

Table 3–1 (Cont.) Screens of the Installation Wizard

| Screen                | Description and Action Required |  |  |
|-----------------------|---------------------------------|--|--|
| Installation Complete | Click Finish.                   |  |  |

**Note:** After installing Oracle Traffic Director, you must create the administration server instance as described in Section 4.1, "Creating the Administration Server."

#### 3.1.2 Installing Oracle Traffic Director in Silent Mode

This section describes how to install Oracle Traffic Director in noninteractive mode by specifying installation options at the command line. On Exalogic, in order to configure Oracle Traffic Director for high availability, the steps below must be performed on two mount points.

**Note:** If a central inventory directory is not already available on the host on which you are installing Oracle Traffic Director, you must create an oraInst.loc file before starting the silent installation. For more information, see the "UNIX Users: Creating the oraInst.loc File" section of the Oracle Fusion Middleware Installation Planning Guide.

1. Download the installer zip file, TrafficDirector.zip.

The location from which you should download the installer zip file varies depending on how you intend to use the product:

- **For development**: Oracle Technology Network
  - http://www.oracle.com/technetwork/indexes/downloads/index.html
- For production: Oracle Software Delivery Cloud

```
http://edelivery.oracle.com/
```

- Extract the contents of the installer zip file to a directory of your choice. The directory should be on the host on which you want to install the administration server instance of the product.
- 3. Go to the Disk1 subdirectory in the directory in which you unzipped the installer.
- **4.** Run the following command:

```
$./runInstaller -silent -waitforcompletion
-invPtrLoc path_to_oraInst.loc_file ORACLE_HOME=oracle_home
SKIP_SOFTWARE_UPDATES=true
```

The path that you provide for ORACLE\_HOME must be the NFS share that is mounted locally within the compute node.

**Note:** The ignoreSysPrereqs option cannot be used while performing silent installation of Oracle Traffic Director, as this option will cause the installation to fail.

For information about the options of the runInstaller command, see the "Silent Oracle Fusion Middleware Installation and Deinstallation" section of the Oracle Fusion Middleware Installation Planning Guide.

### 3.2 Troubleshooting Installation Problems

If you encounter an error while installing Oracle Traffic Director, do the following:

- Verify that your computer meets the requirements specified in Section 1.2, "Prerequisites for Installing Oracle Traffic Director."
- While using the installation wizard, if you realize that you entered incorrect information on one of the installation screens, then return to that screen by clicking **Back**, enter the correct information and proceed with the installation.
- If an error occurs while the installer is copying or linking files:
  - Note the error and review the installation log files. For more information, see Section 5.1.1, "Examine the Installation Log."
  - **2.** Remove the failed installation by running the following command:

```
$ORACLE_HOME/oui/bin/runInstaller -d
```

- **3.** Correct the issue that caused the error.
- **4.** Restart the installation process.

# Creating the Administration Server and an **Administration Node**

This chapter provides information about creating administration server and administration nodes for Oracle Traffic Director.

This chapter contains the following sections:

- Creating the Administration Server
- Creating an Administration Node

## 4.1 Creating the Administration Server

After installing Oracle Traffic Director, create the Oracle Traffic Director administration server by performing the following steps:

**Note:** For more information about the administration server, see "Managing the Administration Server" in the Oracle Traffic Director Administration Guide.

1. Use the configure-server command to create the administration server. You can configure Oracle Traffic Director as the root or a non-root user.

When the administration server is configured as root, then Oracle Traffic Director starts the keepalived daemon automatically when you start instances that are part of a failover group, and stops the daemon when you stop the instances. On the other hand, if the administration server is configured as non-root and if the administration node process is running as non-root on the node where the instances are located, then the keepalived daemon does not start or stop automatically. In this case, you will need to run the start-failover command on those nodes as a root user. This is to manually start the failover. If this command is not executed, failover will not start and there will be no high availability. For more information about creating and managing failover groups, see "Configuring Oracle Traffic Director for High Availability" in the Oracle Traffic Director Administrator's Guide.

To configure Oracle Traffic Director as the root user, run the following command:

```
$ORACLE_HOME/bin/tadm configure-server [--user=admin-user]
[--password-file=admin-passwd-file] [--host=admin-host] [--port=admin-port]
[--rcfile=rcfile] [--echo] [--no-prompt] [--verbose] ([--admin-node]
[--node-host=node-host] [--node-port=node-port]) [--server-user=root]
[--java-home=java-home] [--bind-ip=ip] --instance-home=instance-home
```

#### Note:

- ORACLE\_HOME is the directory in which you installed Oracle Traffic Director.
- The user name can contain a maximum of 100 characters and must not contain spaces.

#### Example:

\$ORACLE HOME/bin/tadm configure-server --user=otd admin --server-user=root --instance-home=production/otd/

**Note:** If the --port option is not specified, it defaults to 8989.

To configure Oracle Traffic Director as a non-root user, run the configure-server command without the --server-user option. Oracle Traffic Director supports high availability even when it is configured as a non-root user. For more inform see "Configuring Oracle Traffic Director for High Availability" in the Oracle Traffic Director Administrator's Guide.

If you do not use the --password-file option to specify the file containing the password, the following prompt is displayed:

Please enter admin-user-password>

#### Note:

You can remove the administration server instance by running the following command:

\$ORACLE\_HOME/bin/tadm unconfigure-server --instance-home=path

For more information about the configure-server and unconfigure-server commands, see the Oracle Traffic Director Command-Line Interface Reference.

**2.** Enter the administrator password. You will later use this password to log in to the Oracle Traffic Director administration console.

A prompt to re-enter the administrator password is displayed, as follows:

Please enter admin-user-password again>

**3.** Confirm the administrator password by entering it again.

An administration server instance of Oracle Traffic Director is created and deployed on the local host in a directory named admin-server within the instance-home directory that you specified in step 1.

## 4.2 Creating an Administration Node

To create an administration node, make sure that the administration server is running, and then run the configure-server command from the shell prompt of the host that

you want to designate as the administration node. You can create the administration node as the root or a non-root user.

For example, to designate a mount point called secondary as an Oracle Traffic Director administration node that is registered with the administration server on the host admin server, do the following:

**Note:** To create the administration node as root, run the configure-server command as root and include the --server-user=root option.

**1.** Run the configure-server command from the secondary system.

#### Example:

```
$ORACLE HOME/bin/tadm configure-server --user=admin --host=admin server
--port=8889 --admin-node --node-host=secondary --node-port=8900
--instance-home=/home/otd/instances
```

- ORACLE\_HOME is the path to the directory or mount point containing the Oracle Traffic Director installation on the node that you want to designate as the administration node.
- The --instance-home option specifies the directory in which the instance directories should be created on the node.
- The --admin-node option specifies that the specified host should be configured as an administration node.
- The --port option specifies the port where the administration server is running. If the --port option is not specified, it defaults to 8989.
- The --node-port option specifies the port where the administration node will run. If the --node-port option is not specified, it defaults to 8989.

The following message is displayed.

This command will create an administration node and register it with the remote administration server: https://secondary:8900. Enter admin-user-password>

Enter the password for the administration server user.

The configure-server command attempts to connect to the remote administration server by using the specified administration server host, port, user, and password.

**Note:** If the administration server is not reachable, the following error message is displayed.

OTD-70104 Unable to communicate with the administration server: Unable to connect to admin-server. Please check if the server is up and running and that the host and port provided are correct.

Start the administration server and run the configure-server command again.

If this is the first time that the host on which you are creating the administration node is attempting to connect to the administration server, the server certificate of the administration server is displayed.

**3.** Enter y to trust the certificate.

The following message is displayed:

OTD-70215 The administration node has been configured successfully. The node can be started by executing: /home/otd/instances/admin-server/bin/startserv

For more information about configure-server, see the Oracle Traffic Director *Command-Line Reference* or run the command with the --help option.

After you start the administration node, you can create instances of Oracle Traffic Director configurations on the administration node. Note that on each administration node, you can create only one instance of a configuration.

# **Post Installation**

This chapter provides information about verifying the installation to check if it completed successfully. In addition, it provides information about the steps for deinstalling and reinstalling Oracle Traffic Director.

This document contains the following sections:

- Verifying the Installation
- **Deinstalling Oracle Traffic Director**
- Reinstalling Oracle Traffic Director

## 5.1 Verifying the Installation

You can verify whether the installation was completed properly by examining the installation log file, looking at the directories and files in the Oracle home directory, and by trying to access the Oracle Traffic Director administration console.

- Section 5.1.1, "Examine the Installation Log"
- Section 5.1.2, "Verifying the Installation Directory Structure"
- Section 5.1.3, "Login to the Administration Console"

#### 5.1.1 Examine the Installation Log

The installer creates log files in the logs subdirectory within the Oracle inventory directory.

**Note:** If you do not know the location of the Oracle inventory directory, you can find the path to it in the <code>ORACLE\_HOME/oraInst.loc</code> file.

The logs directory contains the following files:

- installdate-time-stamp.log
  - This is the main log file.
- installdate-time-stamp.out

This log file contains the output and error streams during the installation.

installActionsdate-time-stamp.log

This file is used by the installer GUI to keep track of internal information.

installProfiledate-time-stamp.log

This log file contains the overall statistics, like time taken to complete the installation, as well as configuration, memory, and CPU details.

oraInstalldate-time-stamp.log

This log file contains the output stream of the copy session.

timeTakendate-time-stamp.log

This file is created only if you start the installer with the -printtime option. It contains information for the amount of time taken to move between screens (applicable for GUI installations only).

timedate-time-stamp.log

This file is created only if you start the installer with the -printtime option. It contains time information for the copy session.

memorydate-time-stamp.log

This file is created only if you start the installer with the -printmemory option. It contains memory usage information for the copy session.

#### 5.1.2 Verifying the Installation Directory Structure

After installing Oracle Traffic Director and performing the post-installation steps, verify that the Oracle home directory contains the following directories:

After installing Oracle Traffic Director and performing the post-installation steps, verify that the Oracle home directory contains the following directories:

bin cfatoolloas diagnostics inventory jdk lib Opatch oui

> **Note:** If you created the administration server as described in Section 4.1, "Creating the Administration Server," and while doing so, if you specified the Oracle home directory for the instance-home option of the configure-server command, then you will see a directory named admin-server as well in the Oracle home directory.

For information about the contents of each of these directories, see the "Directory Structure" section in the *Oracle Traffic Director Configuration Files Reference*.

#### 5.1.3 Login to the Administration Console

After installing Oracle Traffic Director and performing the steps described in Section 4.1, "Creating the Administration Server," you can verify the installation by trying to log in to the administration console of the Oracle Traffic Director administration server, by performing the following steps:

1. Start the administration server instance, by running the following command:

\$ORACLE\_HOME/admin-server/bin/startserv

**Note:** If Oracle Traffic Director is configured for high availability, make sure to start the administration node by running the following command:

/home/otd/instances/admin-server/bin/startserv

From the resulting console messages, note the URL of the administration console, as indicated by the bold text in the following example:

```
Oracle Traffic Director 11.1.1.9.0 B01/16/2014 11:12
[NOTIFICATION:1] [OTD-80118] Using [Java HotSpot(TM) 64-Bit Server VM, Version
1.6.0_35] from [Sun Microsystems Inc.]
[NOTIFICATION:1] [OTD-80000] Loading web module in virtual server
[admin-server] at [/admin]
[NOTIFICATION:1] [OTD-80000] Loading web module in virtual server
[admin-server] at [/jmxconnector]
[NOTIFICATION:1] [OTD-10358] admin-ssl-port: https://bin.example.com:1895 ready
to accept requests
[NOTIFICATION:1] [OTD-10487] successful server startup
```

In your web browser, enter the URL that you noted in the previous step.

An error message about a problem with the server's security certificate is displayed. The text of the message varies depending on the browser you use. The error message is displayed because the Oracle Traffic Director administration server uses a self-signed certificate, rather than a certificate issued by a trusted certificate authority.

Proceed to the log-in page of the administration console by choosing to trust the certificate.

The steps to be performed to trust a certificate vary depending on the browser you use. As an example, in Mozilla Firefox 4.0, click on the I Understand the Risks link on the error page, then click the **Add Exception** button, and finally, on the result page, click the Confirm Security Exception button.

5. Log in using the administrator user name and password that you specified while creating the administration server instance, as described in Section 4.1, "Creating the Administration Server."

### 5.2 Deinstalling Oracle Traffic Director

You might want to remove an Oracle Traffic Director installation, either to remove files pertaining to a failed installation or to install a newer version.

You should always use the instructions provided here for removing the software. If you try to remove the software manually, you may experience problems when you try to reinstall the software at a later time. Following the procedure described here will ensure that the software is properly removed.

To deinstall Oracle Traffic Director, perform the following steps:

Run the unconfigure-server command from the Oracle Traffic Director command-line interface to remove the administration server and all instances of Oracle Traffic Director on the specified INSTANCE\_HOME directory. This command also ensures that all related configuration settings such as services, keepalived and so on are fully removed.

 $\verb§ORACLE_HOME/bin/tadm unconfigure-server --instance-home= instance\_home = instance\_home = i$ 

**2.** After running the unconfigure-server command, run the following command:

\$ORACLE\_HOME/oui/bin/runInstaller -d

The deinstallation wizard starts.

Follow the on-screen prompts and instructions provided on the screens of the installation wizard.

For more information about a specific screen, click the **Help** button on the screen.

# 5.3 Reinstalling Oracle Traffic Director

You cannot reinstall Oracle Traffic Director in a directory that already contains an installation of the product.

To reinstall Oracle Traffic Director, perform the following steps:

- Deinstall the existing installation by following the procedure described in Section 5.2, "Deinstalling Oracle Traffic Director."
- 2. Install Oracle Traffic Director as described in Section 3.1, "Installation Procedure."

# **Upgrading Oracle Traffic Director**

This chapter provides information about upgrading Oracle Traffic Director from 11.1.1.6.0 or 11.1.1.7.0 to 11.1.1.9.0.

This chapter contains the following sections:

- Preparing to Upgrade Oracle Traffic Director
- Upgrade Procedure
- Post-Upgrade Steps

## 6.1 Preparing to Upgrade Oracle Traffic Director

Before upgrading Oracle Traffic Director, perform the following steps:

Stop the administration server and all the instances across all nodes.

Use the following command to stop the administration server:

```
> $INSTANCE_HOME/admin-server/bin/stopserv
```

Use the following command from within the instance directory to stop the instances:

- > \$INSTANCE\_HOME/net-config\_name/bin/stopserv
- Perform the following step only if you had used the configure-server command as root for configuring your existing 11.1.1.6.0 or 11.1.1.7.0 installation, and if the current INSTANCE HOME location is the same as ORACLE HOME.

Oracle Traffic Director requires configuration files for administration server, administration nodes and instances be kept separate. Hence, before upgrading Oracle Traffic Director from 11.1.1.6.0 or 11.1.1.7.0 to 11.1.1.9.0, ownership of the files in the following directories must be changed to that of the user installing Oracle Traffic Director:

- ORACLE HOME
- ORACLE\_HOME/bin (recursively)
- ORACLE\_HOME/lib (recursively)

# 6.2 Upgrade Procedure

The steps for upgrading Oracle Traffic Director from 11.1.1.6.0 or 11.1.1.7.0 to 11.1.1.9.0 are the same as the steps for installing Oracle Traffic Director. While performing the upgrade process, ensure that the installation location that you provide is the same as

the 11.1.1.6.0 or 11.1.1.7.0 location. For more information, see Chapter 3, "Installing Oracle Traffic Director."

## 6.3 Post-Upgrade Steps

After upgrading Oracle Traffic Director from 11.1.1.6.0 or 11.1.1.7.0 to 11.1.1.9.0, you must rotate the logs for all instances, including the administration server.

After starting the administration server, run the following command:

\$INSTANCE\_HOME/admin-server/bin/rotate

Similarly, after starting all the Oracle Traffic Director instances, rotate the logs for each instance by running the following command:

\$INSTANCE\_HOME/net-config\_name/bin/rotate